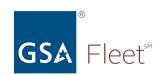

### Welcome to GSA Fleet's Desktop Workshop

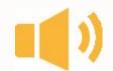

Audio: Everyone is automatically muted. Listen via your computer audio if possible.

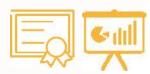

Presentation & Certificate: You can download a copy of the presentation at <a href="https://www.gsa.gov/gsa-fleet-training">https://www.gsa.gov/gsa-fleet-training</a>

Additionally, a copy of the presentation along with a certificate will be emailed after the session.

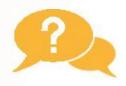

**Questions:** Use the Q&A window to ask questions at any time. You may get a typed response or it may be answered aloud at the end of the presentation.

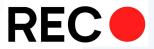

**Recorded:** The session will be recorded.

Recordings of GSA Fleet Desktop Workshops are available at: <a href="http://bit.ly/DtWRecordings">http://bit.ly/DtWRecordings</a>

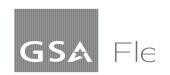

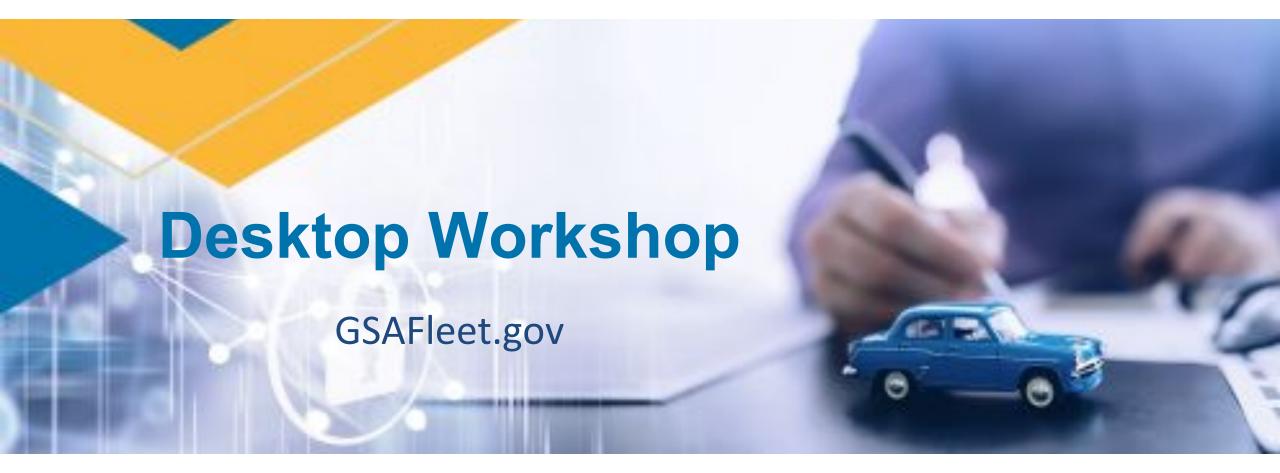

You can download a copy of this presentation at: <a href="https://www.gsa.gov/gsa-fleet-training">https://www.gsa.gov/gsa-fleet-training</a>

# We are moving from this...

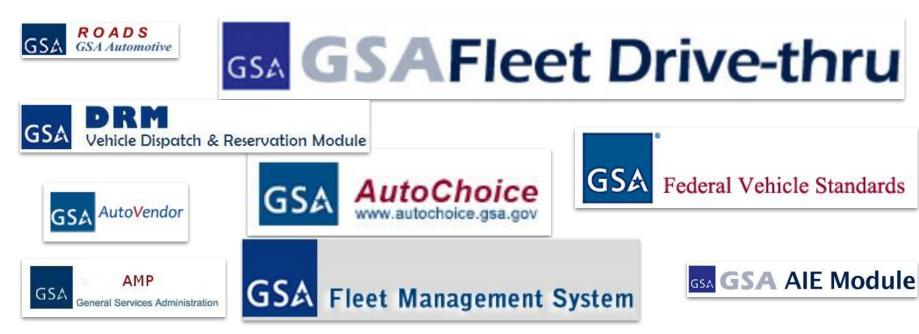

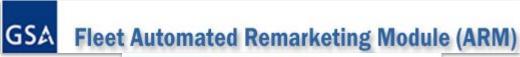

C. A. R. S. and M. A. R. S.

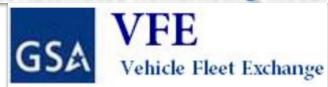

GSA Short Term Rental (STR)

### To this...

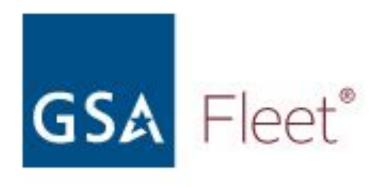

A single platform that will consolidate, modernize, and improve how YOU buy, lease, rent, and manage GSA leased and agency-owned vehicles.

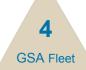

# What you can do in GSAFleet.gov today?

#### **Purchasing Customers**

#### **Manage Your Fleet:**

- Dispatch and Reserve vehicles in motor pools
- Manage agency-owned vehicle expenses, mileages, repairs, recalls, and inventory details
- All FedFMS reports
- Vehicle Registration
- License Plate Management
- Vehicle Inventory
- FAST Reporting module
- UNICOR & NLETS Integration

#### **Leasing Customers**

#### **Manage Your Fleet:**

- Replacement Fleet leasing cards
- Dispatch and Reserve vehicles in motor pools
- Download Vehicle Registration Cards
- UNICOR & NLETS Integration

#### More coming soon!

Continue to use GSA Fleet Drive Thru for reporting until directed.

#### Find Help:

- Tutorial Videos
- User Guides and more!

# Thank you!

### To everyone who:

- Provided feedback on designs
- Participated in User Testing
- Engaged with the platform and offered suggestions

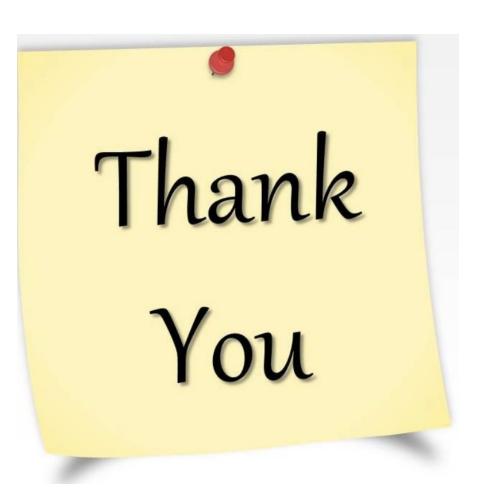

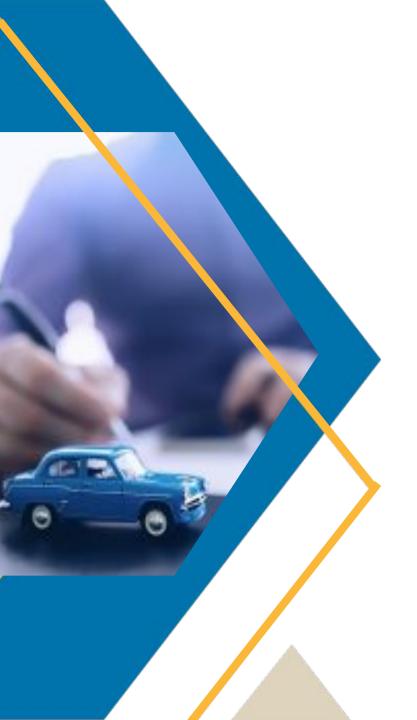

# **FAQs and Updates**

### FAQs on Leasing Card Replacement

#### Add replacement card

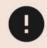

Plate number does not exist or you do not have permission to access it.

**Q**: I'm getting "Plate number does not exist or you do not have permission to access it." message when requesting a replacement card for my GSA leased vehicle.

**Answer**: Contact <u>replacementcards@gsa.gov</u> and our team will order a replacement card. We are working to resolve the underlying cause as quickly as possible.

### FAQs on Dispatch & Reservation

**Q:** I assigned a motor pool role to a user, but they tell me they can't see anything. What should I do?

**Answer:** Email <u>fleet.helpdesk@gsa.gov</u> with the email of the person experiencing the issue. We are working to resolve the underlying cause as quickly as possible.

Q: How do I get assigned as the primary dispatcher for a motor pool?

**Answer:** At this time, ability to change this field is restricted. Contact <u>fleet.helpdesk@gsa.gov</u> to have it modified.

Q: How do I add a backup dispatcher to my motor pool?

**Answer:** Select "Edit" using the Motor Pool's actions menu on the Dispatch & Reservation home page. For detailed instructions, visit page 5 of the <u>Dispatcher User Guide</u>

### **Updates on Enhancement Requests**

#### **Dispatch and Reservation**

- Completed:
  - Added "My Pools", email address, and confirmation number to the main page.
  - Added Member Type and Email filters on a Motor Pool's Members page.
- Coming Soon!
  - Print reservation receipt
  - License Plate filter on main page
  - Email address filter on Current Reservations page

#### Fleet Lease Card Replacement

- Completed:
  - Added a license plate filter to make it easy to search order history
- Coming Soon!
  - Export feature
  - Date Range filter

Share your suggestions for future enhancements with fleetsystemsmodernization@gsa.gov

We will be sure to direct them to the appropriate team for consideration.

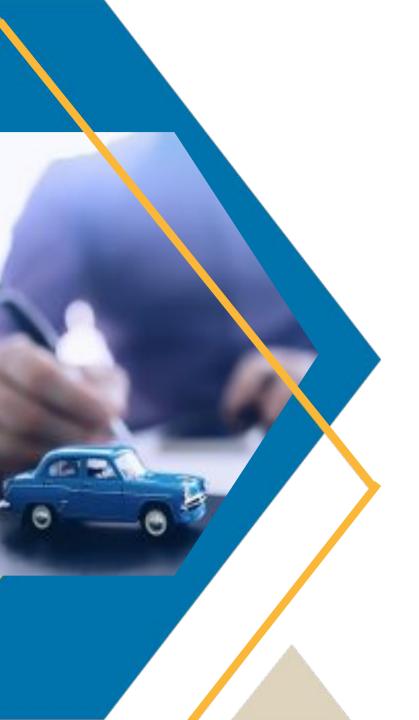

# Roles in GSAFleet.gov

### Roles = Who can do what?

# What roles are currently\* in the system?

- Customer Admin
- Customer Fleet Manager
- Fleet Card Replacement Admin
- Motor Pool Dispatcher
- Motor Pool Driver

**User Management User Guide** 

- 'Create Account' creates a user record in GSAFleet.gov
- 'Approve Access' grants a user access to GSAFleet.gov
- 'Assign Role' grants access to different features in the system, limited by agency, bureau, or office as scoped

\*We are exploring ways to streamline the role assignment process.

### **Customer Administrator Role**

- Customer Administrators are able to:
  - Approve Accounts, Assign Roles, and Reactivate users. This role provides the highest level of access.
- Customer Administrators are also the individuals that appear on the 'Manager' drop down during registration to properly route the user approval process.

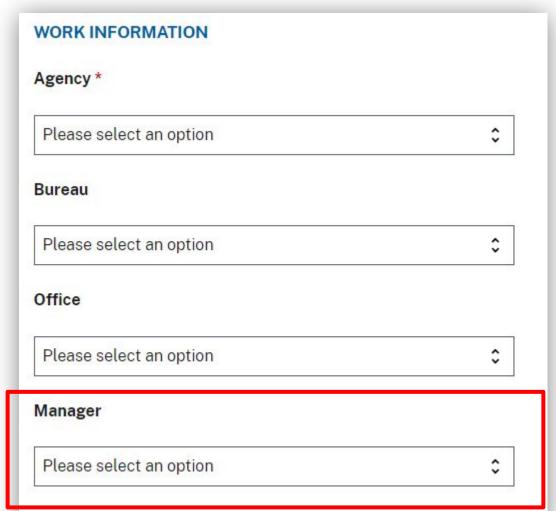

# Customer Fleet Manager Role

- Customer Fleet Managers can:
  - manage agency-owned vehicles (register vehicle, manage license plate information, and run reports)
- This role can be scoped down to the office\* level.

\*Currently in GSAFleet.gov, Offices only exist for Agency owned fleets. For now, GSA leased fleets operate at the Agency/Bureau level.

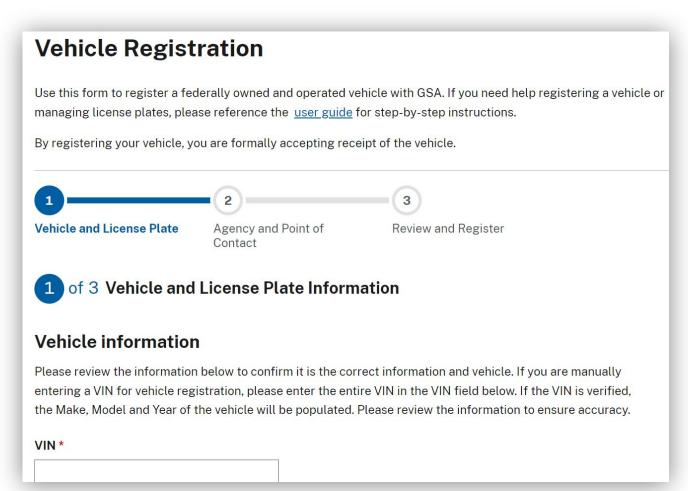

### Leased Fleet Card Replacement Role

- Users assigned the Leased Fleet Card Replacement role can:
  - Order replacement WEX cards for their leased vehicles.
  - Cards for agency-owned vehicles or OCONUS should continue to use the current ordering method.

#### Note for Customer Admins:

This role should be scoped no lower than the bureau level - anyone listed at an office level will not be able to order cards, as GSA leased vehicles are tied to bureaus.

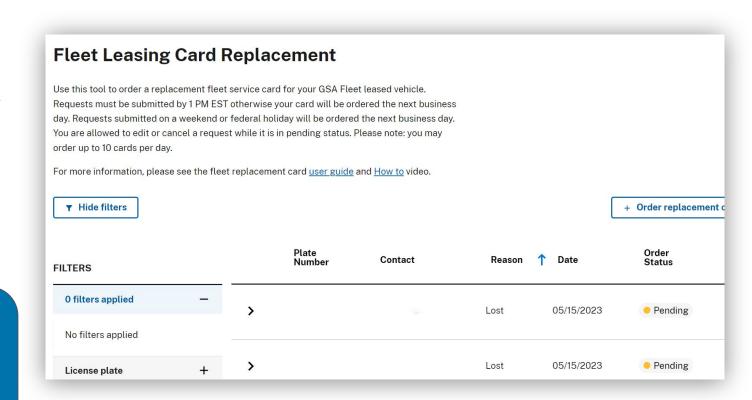

### **Motor Pool Roles**

- Motor Pool Dispatchers can:
  - create and manage motor pools, create and manage reservations (for themselves and others)
  - invite members
- Motor Pool Driver can:
  - Reserve vehicles and manage reservations.
  - Only access a private motor pool if invited by a dispatcher
  - Self-invite to public motor pools

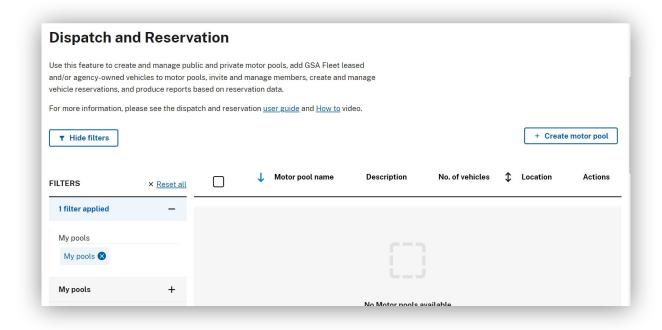

#### **Note for Customer Admins:**

 Both of these roles should only be scoped/assigned at the agency level, due to public agency motor pools.

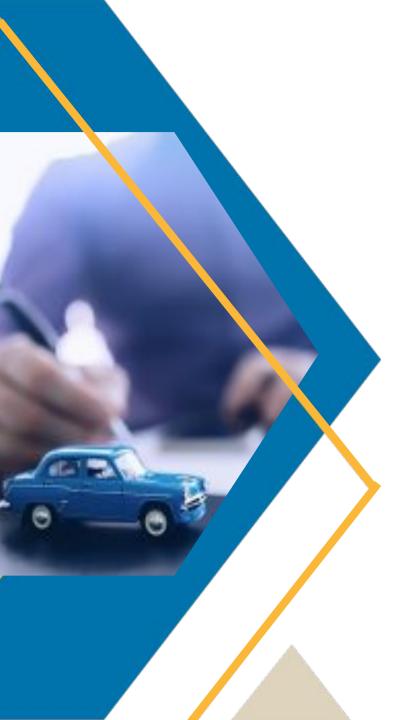

### What's Next?

# The next few months for GSAFleet.gov

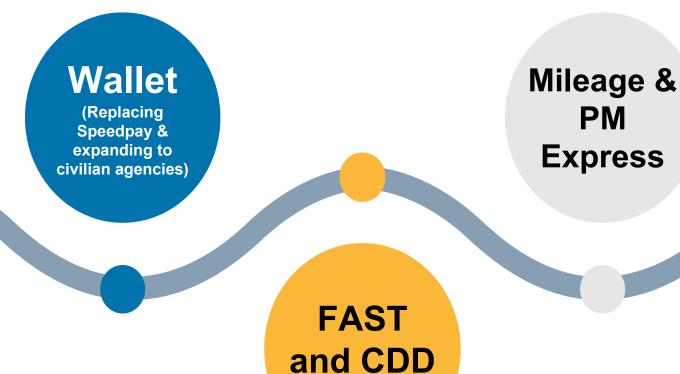

for leasing

Drive Thru Reports

# What's Next: Customer Number Migration

### **Leasing Customer Number will be transformed**

- From 15 to 7 digits
- Less code-based and more plain language
- Filters and search capabilities will be enhanced to ensure you can find what you need, when you need it.
- Ability to apply multiple BOACs to an account.

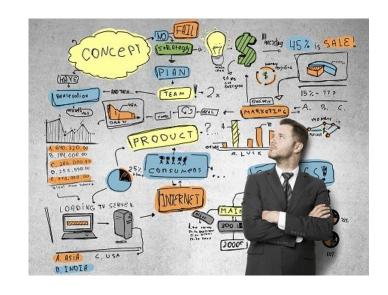

#### **BOAC** is here to stay!

 Billing Office Address Code is a six character code that is used across government for financial transactions.

# What's Next: Customer Number Migration

What does this mean for **YOU** our customers?

- An opportunity to streamline account organization.
  - Agency → Bureau → Office → Customer Number?
- As more functionality is migrated, users\* will see just the information they need. (\*depends upon role assigned)
- Improved user experience as barriers experienced in Drive Thru will be removed for individuals with multiple customer numbers.

Replaces existing functionality of SpeedPay

Enables IPAC (intragovernmental payment and collection) for DoD Leasing customers

Allow Civilian agencies to add details for inclusion on IPAC statements

Obligating Document Number field on IPAC

DoD customers may now pay Short-term Rental bills via IPAC!

Add the line of accounting (LOA) details for each BOAC

#### Manages new Treasury Account Symbol (TAS) requirements

- TAS is an identification code assigned by the Treasury to an individual appropriation, receipt, or other fund account.
- All federal BOACs that span Fleet offerings (Purchasing, Leasing, and STR) must have a TAS in the Wallet
- There must be a 1:1 alignment of BOAC and TAS for each Fleet Offering

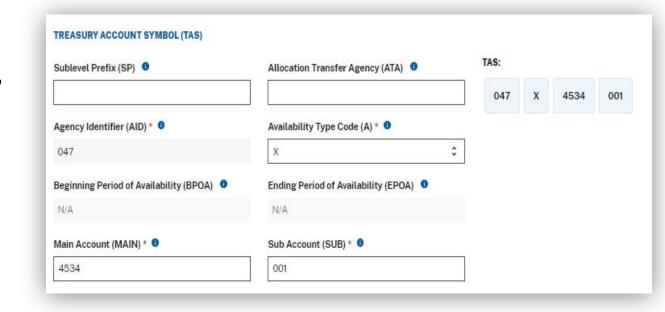

- Existing SpeedPay data will be migrated over to the Wallet in GSAFleet.gov
- TAS data for existing BOACs will be baselined in the Wallet for deployment
- Recommend reviewing data post deployment and make updates that you see fit for FY23
- Customer will be responsible for adding LOA (TAS & IPAC info) for each fiscal year

#### How will I access the Wallet?

- Establish a GSAfleet.gov account!
- New Role in GSAFleet.gov Agency Financial Officer
- Users with this role will be able to add and update LOA data for their Agency & Bureau BOACs
- Reach out to your Agency Administrator to ensure this role is assigned to your account

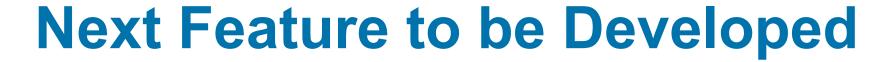

#### **GSA Fleet Drive-Thru**

- GSA Fleet FAST Data Center
- Customer-Driven Data (CDD)
- Mileage Express
- Mileage Bulk Upload Tools
- PM Express
- Scheduled Reports
- Customized Inventory Reports
- Fuel Usage Report (FUR)
- Agency Incurred Expense (AIE)

If you have any feedback on the above report features and you would like to provide feedback or suggestions, email <a href="mailto:fleetsystemsmodernization@gsa.gov">fleetsystemsmodernization@gsa.gov</a>

### **Training Opportunities**

- Desktop Workshops Quarterly updates
- Third Thursday Q&A Sessions Monthly (1st session is 6/15)

Register here

Specialized Sessions for new releases

Wallet: To be hosted on July 6 and 13

Visit the <u>GSAFleet.gov Help</u> page for video tutorials and user guides

For questions specific to **Wallet**, please email <u>fleetbusinessoversight@gsa.gov</u>

Other training requests, please email fleetsystemsmodernization@gsa.gov

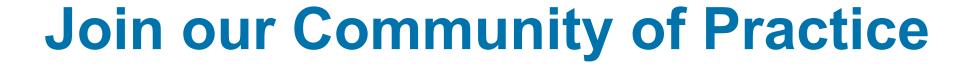

We want to make a system that works best for you; that means we need your input.

Sign up for our Community of Practice using this form to be involved in our feedback process before the release!

# Thank you for attending today's Desktop Workshop

For additional information on this topic contact:

**Email suggestions to Fleetsystemsmodernization@gsa.gov** 

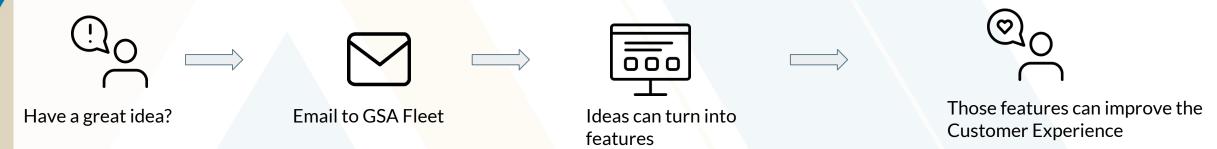

Looking for more federal fleet training?

- Check out the Federal Fleet Manager Certification Program www.gsa.gov/ffmcp
- Register for future GSA Fleet Desktop Workshops gsa.gov/gsa-fleet-training
- View pastDesktop Workshops at <a href="http:bit.ly/DtWRecordings">http:bit.ly/DtWRecordings</a>

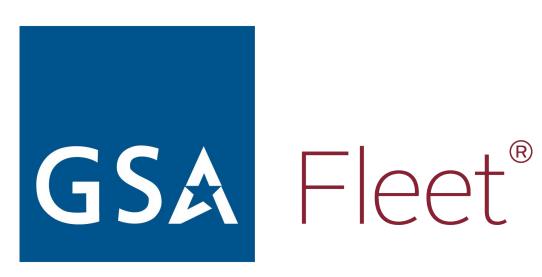